# **Complete Leaf data remediation**

- o When Leaf is decommissioned, the state will receive the system's final output.
- $\circ$  There will be no further opportunities to edit Leaf data after the system is decommissioned.
- o Those needing to modify data in Leaf should do so before the Dec 6<sup>th</sup> switch to CCRS. Leaf will no longer be available after Dec 18<sup>th</sup>.
- o Ensuring data consistency between Leaf's last data and the first CCRS data will be different for each user. Some users many have no remediation/adjustments needed; others may have various needs. The data reports of focus should be inventory, plants, and destruction with disposal.
- o As always, licensees are responsible for the accuracy of all data in Leaf.

# **Getting Ready**

- Individuals are encouraged to review CCRS resources at **[lcb.wa.gov/ccrs/resources](https://lcb.wa.gov/ccrs/resources)**.
- o FAQs, system guides and manuals, templates, webinars, and CCRS approved integrators are found at **[lcb.wa.gov/ccrs.](file://ssv.wa.lcl/lcb/Private/Enforcement/Common/Marijuana%20Examiners/CCRS/08.%20Resources/01.%20Getting%20Started,%20Order%20of%20Operations/lcb.wa.gov/ccrs)**

### **Will you be reporting to CCRS directly?**

- o Become acquainted with the templates, user guides, and manuals found here: **[lcb.wa.gov/ccrs/resources.](https://lcb.wa.gov/ccrs/resources)**
- o *Familiarity with CCRS templates is crucial.*

#### **Will you be working with an integrator who is reporting in CCRS for you?**

o Review the Manage Approved Integrators section of the **[CCRS User Guide.](https://lcb.wa.gov/sites/default/files/publications/Marijuana/CCRS/CCRS%20user%20guide%20final.pdf)**

# **Test the CCRS system**

 $\circ$  To prepare for the new system, join the testing effort at **[testcannabisreport@lcb.wa.gov](file://ssv.wa.lcl/lcb/Private/Enforcement/Common/Marijuana%20Examiners/CCRS/08.%20Resources/01.%20Getting%20Started,%20Order%20of%20Operations/testcannabisreport@lcb.wa.gov)** and view test resources at **[lcb.wa.gov/ccrs/resources](https://lcb.wa.gov/ccrs/resources)**.

# **Cannabis Central Reporting System**

**For support:** Technical IT Helpdesk at [ServiceDesk@lcb.wa.gov](mailto:ServiceDesk@lcb.wa.gov) Licensing Customer Service at Customer Service @lcb.wa.gov Reporting Examiners unit at [MJexaminer@lcb.wa.gov](mailto:MJexaminer@lcb.wa.gov)<br>Compliance Your assigned EO/Consultant or MJenforceNR@lcb.wa.gov Compliance Your assigned EO/Consultant or

## **Receive your CCRS welcome email**

- o All users will receive a welcome email near deployment.
- $\circ$  The welcome email will confirm the license number and the associated CCRS admin account email address.
- o Within the welcome email, there will be instructions on how to get started with CCRS, along with Secure Access Washington (SAW), in addition to contact information for questions and resources.
- o Licensees may validate their CCRS admin credentials by contacting licensing customer support at **customerservice@lcb.wa.gov**.
- o Prior to system launch, labs and integrators may validate their CCRS admin credentials by contacting **[testcannabisreport@lcb.wa.gov](mailto:testcannabisreport@lcb.wa.gov)**.
- o Once CCRS is launched, labs and integrators may update their CCRS admin credentials by contacting **[servicedesk@lcb.wa.gov](file://ssv.wa.lcl/lcb/Private/Enforcement/Common/Marijuana%20Examiners/CCRS/08.%20Resources/01.%20Getting%20Started,%20Order%20of%20Operations/servicedesk@lcb.wa.gov)**.

## **Load users to your CCRS profile**

o Admins may add users to their CCRS profile. Instructions are found in the **[Oct 29th](http://www.youtube.com/watch?v=RjkWPYUnGfU) webinar** and the **[CCRS User Guide](https://lcb.wa.gov/sites/default/files/publications/Marijuana/CCRS/CCRS%20user%20guide%20final.pdf)**.

# **Are you working with an integrator?**

#### **Select a CCRS integrator(s)**

- o Approved CCRS integrators will be loaded into CCRS prior to launch or once approved after launch. A list of currently approved integrators is located at **[lcb.wa.gov/ccrs/approved\\_integrators](https://lcb.wa.gov/ccrs/approved_integrators)**
- o Licensees and labs must add their integrator(s) of choice to their CCRS profile once they obtain access to CCRS.

# **Are you using CCRS directly?**

#### **Initial data load**

o Completing an initial data upload is part of getting started. Instructions are found in the **[CCRS User Guide.](file://ssv.wa.lcl/lcb/Private/Enforcement/Common/Marijuana%20Examiners/CCRS/08.%20Resources/01.%20Getting%20Started,%20Order%20of%20Operations/lcb.wa.gov/sites/default/files/publications/Marijuana/CCRS/CCRS%20user%20guide%20final.pdf)**

# **Start your weekly reporting**

 $\circ$  At this point users should be ready to start their weekly reporting as needed. Guidance on reporting can be found throughout the CCRS resources at **[lcb.wa.gov/ccrs/resources](https://lcb.wa.gov/ccrs/resources)**.

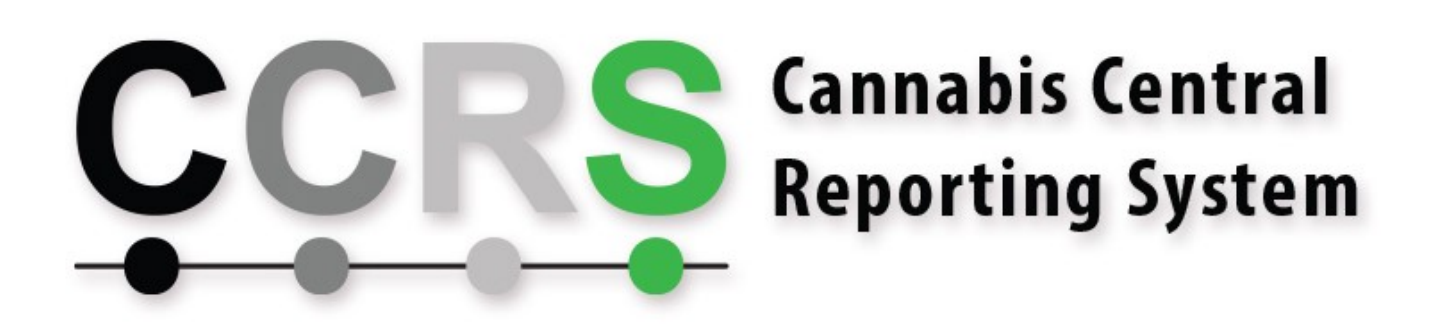

**For support:** Technical IT Helpdesk at [ServiceDesk@lcb.wa.gov](mailto:ServiceDesk@lcb.wa.gov) Licensing Customer Service at Customer Service @lcb.wa.gov Reporting Examiners unit at [MJexaminer@lcb.wa.gov](mailto:MJexaminer@lcb.wa.gov)<br>Compliance Your assigned EO/Consultant or MJenforceNR@lcb.wa.gov Your assigned EO/Consultant or